# Accessing Your Pay Check Via myUCF

University of Central Florida Payroll Services (407) 823-2771 payroll@ucf.edu

# Did you know?

Payday is every other Friday, unless affected by a holiday.

Did you know, by utilizing Employee Self Service, you can view your paycheck on the Tuesday before payday?!

This allows you to verify your paycheck before payday.

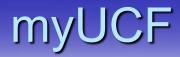

 Go to the myUCF page <u>www.my.ucf.edu</u>
 Click on the button

SIGN IN TO MYUCF

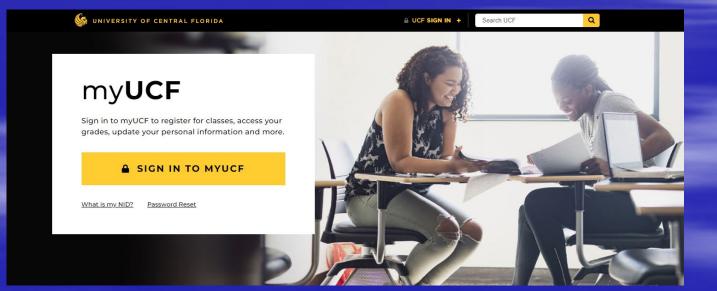

## Logging In

## UNIVERSITY OF CENTRAL FLORIDA

### UCF Federated Identity

#### Account

Username: NID or DTC-Atlas ID

Password

Password

### Sign On

By signing on, you agree to the terms of the UCF Policies & Procedures.

- Enter your Username
- Enter your Password
- Click on the button

Sign On

## NID and NID Password Assistance

| Look up your UCF NID username. | Ð |
|--------------------------------|---|
| Reset your account password.   | ø |
| Trouble Signing On?            | ø |
|                                |   |

If you do not know your UCF NID or remember your password, click on the appropriate option for assistance.

## UCF Federated Identity

- Multi-factor Authentication provides an added layer of security.
- Select the authentication method you would like to use in order to continue the log in process.
- Based on the authentication method you choose, you will need to follow the instructions specific to that selection.

### UCF Federated Identity

You must use the UCF MFA Service to complete signing on to this website.

| UCF                                                                       | Choose an authentication method |                  |
|---------------------------------------------------------------------------|---------------------------------|------------------|
|                                                                           |                                 | Send Me a Push   |
|                                                                           | 🛞 Call Me                       | Call Me          |
| What is this? C <sup>*</sup><br>Add a new device<br>My Settings & Devices | Passcode                        | Enter a Passcode |
| Need help?                                                                |                                 |                  |
|                                                                           |                                 |                  |
|                                                                           |                                 |                  |

## **Employee Self Service**

## Click on the "Employee Self Service" link

#### 鲦 UNIVERSITY OF CENTRAL FLORIDA

| myUCF Menu                                        | 0 07 | Featured Topics                                       |
|---------------------------------------------------|------|-------------------------------------------------------|
| Academic Resources Staff Applications             |      | There are no featured topics to display at this time. |
| Student Self Service     Employee Self Service    |      |                                                       |
| Manager Self Service Faculty/Advisor Self Service |      |                                                       |
| My Content Reporting Tools                        |      |                                                       |
| UCF IT Custom                                     |      |                                                       |
| Change my NID Password<br>Knights Email           |      |                                                       |
| Webcourses@UCF<br>UCF Home Page                   |      |                                                       |
| UCF COM Home Page<br>UCF Company Directory        |      |                                                       |

# Viewing Your Pay Advice

## Select "Payroll and Compensation"

#### ら UNIVERSITY OF CENTRAL FLORIDA

Ξ

Academic Resources Staff Applications Student Self Service **Employee Self Service** Personal Information Payroll and Compensation Benefits Learning and Development User Guide Manager Self Service Faculty/Advisor Self Service My Content Reporting Tools UCF IT Custom Change my NID Password Knights Email Webcourses@UCF UCF Home Page UCF COM Home Page UCF Company Directory

### Employee Self Service

Please select from the links on the left.

# Viewing Your Pay Advice

### Select "View Paycheck"

| S | UNIVERSITY | 0 F | CENTRAL | FLORIDA |  |
|---|------------|-----|---------|---------|--|
|   |            |     | -       |         |  |

| ŀ | Acad | lemic | Resou | rces |
|---|------|-------|-------|------|
|   |      |       |       |      |

Staff Applications

Student Self Service

Employee Self Service

Personal Information

W-2/W-2c Consent View W-2/W-2c Forms Voluntary Deductions Direct Deposit Compensation History

W-4 Tax Information

W2 Reissue Request

Total Rewards Statement

**Employee Self Service** 

Please select from the links on the left.

# Need Assistance

 For problems concerning your Username, Password, or Multi-factor authentication, contact the UCF Service Desk by emailing <u>servicedesk@ucf.edu</u> or calling (407) 823-5117.

 For questions regarding how to read your paycheck, contact the UCF Human Resources Payroll Services team by emailing <u>payroll@ucf.edu</u> or calling (407) 823-2771.